# pytest-qt Documentation

**Bruno Oliveira** 

## Contents

| 1  | Introduction1.1 Requirements1.2 Installation1.3 Development1.4 Versioning                                                                                                    | 3<br>4<br>4<br>4                       |  |  |  |  |
|----|----------------------------------------------------------------------------------------------------|----------------------------------------|--|--|--|--|
| 2  | Tutorial                                                                                                    | 5                                      |  |  |  |  |
| 3  | Qt Logging Capture         3.1 Disabling Logging Capture          3.2 qtlog fixture          3.3 Log Formatting          3.4 Automatically failing tests when logging messages are emitted | 7<br>8<br>8<br>8<br>9                  |  |  |  |  |
| 4  | waitSignal: Waiting for threads, processes, etc.  4.1 raising parameter                                                                                                    | 11<br>11<br>12<br>12<br>12<br>13<br>14 |  |  |  |  |
| 5  | 5 waitUntil: Waiting for arbitrary conditions 1                                                                                                    |                                        |  |  |  |  |
| 6  | Exceptions in virtual methods 6.1 Disabling the automatic exception hook                                                                                                    | <b>17</b> 18                           |  |  |  |  |
| 7  | Model Tester                                                                                                    | 19                                     |  |  |  |  |
| 8  | A note about QApplication.exit()                                                                                                    | 21                                     |  |  |  |  |
| 9  | A note about pyqt4v2                                                                                                    | 23                                     |  |  |  |  |
| 10 | A note about Modal Dialogs  10.1 Simple Dialogs                                                                                                    | 25<br>25<br>25                         |  |  |  |  |
| 11 | Troubleshooting                                                                                                    | 27                                     |  |  |  |  |

|     |        | tox: InvocationError without further information |    |
|-----|--------|--------------------------------------------------|----|
| 12  | Refer  | rence 2                                          | q  |
| 12  | 12.1   | QtBot                                            |    |
|     | 12.2   | TimeoutError                                     |    |
|     | 12.3   | SignalBlocker                                    |    |
|     | 12.4   | MultiSignalBlocker                               |    |
|     | 12.5   | SignalEmittedError                               |    |
|     |        | Record                                           |    |
|     |        | qapp fixture                                     |    |
| 13  | Chan   | gelog 3                                          | q  |
| 13  |        | 2.4.0                                            |    |
|     |        | 2.3.2                                            | -  |
|     |        | 2.3.1                                            |    |
|     |        | 2.3.0                                            |    |
|     |        | 2.2.1                                            |    |
|     |        | 2.2.0                                            |    |
|     |        | 2.1.2                                            |    |
|     | 13.8   | 2.1.1                                            |    |
|     | 13.9   |                                                  |    |
|     | 13.10  |                                                  |    |
|     |        | 1.11.0                                           |    |
|     |        | 1.10.0                                           |    |
|     |        | 1.9.0                                            | -2 |
|     |        | 1.8.0                                            |    |
|     |        | 1.7.0                                            |    |
|     |        | 1.6.0                                            |    |
|     | 13.17  | 1.5.1                                            |    |
|     | 13.18  | 1.5.0                                            | .3 |
|     | 13.19  | 1.4.0                                            | .3 |
|     | 13.20  | 1.3.0                                            | .3 |
|     | 13.21  | 1.2.3                                            | 4  |
|     | 13.22  | 1.2.2                                            | 4  |
|     | 13.23  | 1.2.1                                            | 4  |
|     | 13.24  | 1.2.0                                            | 4  |
|     | 13.25  |                                                  | 4  |
|     | 13.26  | 1.1.0                                            | .5 |
|     | 13.27  | 1.0.2                                            | .5 |
|     | 13.28  | 1.0.1                                            | .5 |
|     | 13.29  | 1.0.0                                            | .5 |
| Pyt | thon N | Andule Index                                     | 7  |

Repository GitHub

Version 2.4.0

License MIT

Author Bruno Oliveira

Contents 1

2 Contents

Introduction

pytest-qt is a pytest plugin that provides fixtures to help programmers write tests for PySide and PyQt.

The main usage is to use the qtbot fixture, which provides methods to simulate user interaction, like key presses and mouse clicks:

```
def test_hello(qtbot):
    widget = HelloWidget()
    qtbot.addWidget(widget)

# click in the Greet button and make sure it updates the appropriate label
    qtbot.mouseClick(window.button_greet, QtCore.Qt.LeftButton)

assert window.greet_label.text() == 'Hello!'
```

## 1.1 Requirements

Python 2.7 or later, including Python 3.4+.

Requires pytest version 2.7 or later.

Works with either PyQt5, PyQt4, PySide or PySide2, picking whichever is available on the system giving preference to the first one installed in this order:

- PySide2
- PyQt5
- PySide
- PyQt4

To force a particular API, set the configuration variable qt\_api in your pytest.ini file to pyqt5, pyside, pyside2, pyqt4 or pyqt4v2. pyqt4v2 sets the PyQt4 API to version 2.

```
[pytest]
qt_api=pyqt5
```

Alternatively, you can set the PYTEST\_QT\_API environment variable to the same values described above (the environment variable wins over the configuration if both are set).

From pytest-qt version 2 the behaviour of pyqt4v2 has changed, as explained in A note about pyqt4v2.

#### 1.2 Installation

The package may be installed by running:

```
pip install pytest-qt
```

Or alternatively, download the package from pypi, extract and execute:

```
python setup.py install
```

Both methods will automatically register it for usage in pytest.

## 1.3 Development

If you intend to develop pytest-qt itself, use virtualenv to activate a new fresh environment and execute:

```
git clone https://github.com/pytest-dev/pytest-qt.git
cd pytest-qt
pip install -e . # or python setup.py develop
pip install pyside # or pyqt4/pyqt5
```

If you also intend to build the documentation locally, you can make sure to have all the needed dependences executing:

```
pip install -e .[doc]
```

## 1.4 Versioning

This projects follows semantic versioning.

### **Tutorial**

pytest-qt registers a new fixture named qtbot, which acts as *bot* in the sense that it can send keyboard and mouse events to any widgets being tested. This way, the programmer can simulate user interaction while checking if GUI controls are behaving in the expected manner.

To illustrate that, consider a widget constructed to allow the user to find files in a given directory inside an application.

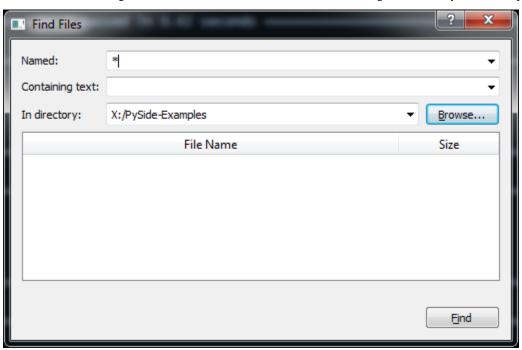

It is a very simple dialog, where the user enters a standard file mask, optionally enters file text to search for and a button to browse for the desired directory. Its source code is available here,

To test this widget's basic functionality, create a test function:

```
def test_basic_search(qtbot, tmpdir):
    '''
    test to ensure basic find files functionality is working.
    '''
    tmpdir.join('video1.avi').ensure()
    tmpdir.join('video1.srt').ensure()

tmpdir.join('video2.avi').ensure()
    tmpdir.join('video2.srt').ensure()
```

Here the first parameter indicates that we will be using a qtbot fixture to control our widget. The other parameter is pytest's standard tmpdir that we use to create some files that will be used during our test.

Now we create the widget to test and register it:

```
window = Window()
window.show()
qtbot.addWidget(window)
```

**Tip:** Registering widgets is not required, but recommended because it will ensure those widgets get properly closed after each test is done.

Now we use qtbot methods to simulate user interaction with the dialog:

```
window.fileComboBox.clear()
qtbot.keyClicks(window.fileComboBox, '*.avi')
window.directoryComboBox.clear()
qtbot.keyClicks(window.directoryComboBox, str(tmpdir))
```

The method keyClicks is used to enter text in the editable combo box, selecting the desired mask and directory.

We then simulate a user clicking the button with the mouseClick method:

```
qtbot.mouseClick(window.findButton, QtCore.Qt.LeftButton)
```

Once this is done, we inspect the results widget to ensure that it contains the expected files we created earlier:

```
assert window.filesTable.rowCount() == 2
assert window.filesTable.item(0, 0).text() == 'video1.avi'
assert window.filesTable.item(1, 0).text() == 'video2.avi'
```

6 Chapter 2. Tutorial

**Qt Logging Capture** 

#### New in version 1.4.

Qt features its own logging mechanism through qInstallMessageHandler (qInstallMsgHandler on Qt4) and qDebug, qWarning, qCritical functions. These are used by Qt to print warning messages when internal errors occur.

pytest-qt automatically captures these messages and displays them when a test fails, similar to what pytest does for stderr and stdout and the pytest-catchlog plugin. For example:

```
from pytestqt.qt_compat import qWarning

def do_something():
    qWarning('this is a WARNING message')

def test_foo():
    do_something()
    assert 0
```

## 3.1 Disabling Logging Capture

Qt logging capture can be disabled altogether by passing the --no-qt-log to the command line, which will fallback to the default Qt bahavior of printing emitted messages directly to stderr:

## 3.2 qtlog fixture

pytest-qt also provides a qtlog fixture that can used to check if certain messages were emitted during a test:

```
def do_something():
    qWarning('this is a WARNING message')

def test_foo(qtlog):
    do_something()
    emitted = [(m.type, m.message.strip()) for m in qtlog.records]
    assert emitted == [(QtWarningMsg, 'this is a WARNING message')]
```

gtlog.records is a list of Record instances.

Logging can also be disabled on a block of code using the qtlog.disabled() context manager, or with the pytest.mark.no\_qt\_log mark:

```
def test_foo(qtlog):
    with qtlog.disabled():
        # logging is disabled within the context manager
        do_something()

@pytest.mark.no_qt_log
def test_bar():
    # logging is disabled for the entire test
    do_something()
```

Keep in mind that when logging is disabled, qtlog.records will always be an empty list.

## 3.3 Log Formatting

The output format of the messages can also be controlled by using the --qt-log-format command line option, which accepts a string with standard  $\{\}$  formatting which can make use of attribute interpolation of the record objects:

```
$ py.test test.py --qt-log-format="{rec.when} {rec.type_name}: {rec.message}"
```

Keep in mind that you can make any of the options above the default for your project by using pytest's standard addopts option in you pytest.ini file:

```
[pytest]
qt_log_format = {rec.when} {rec.type_name}: {rec.message}
```

## 3.4 Automatically failing tests when logging messages are emitted

Printing messages to stderr is not the best solution to notice that something might not be working as expected, specially when running in a continuous integration server where errors in logs are rarely noticed.

You can configure pytest-qt to automatically fail a test if it emits a message of a certain level or above using the qt\_log\_level\_fail ini option:

```
[pytest]
qt_log_level_fail = CRITICAL
```

With this configuration, any test which emits a CRITICAL message or above will fail, even if no actual asserts fail within the test:

```
from pytestqt.qt_compat import qCritical

def do_something():
    qCritical('WM_PAINT failed')

def test_foo(qtlog):
    do_something()
```

The possible values for qt\_log\_level\_fail are:

- NO: disables test failure by log messages.
- DEBUG: messages emitted by qDebug function or above.
- WARNING: messages emitted by qWarning function or above.
- CRITICAL: messages emitted by qCritical function only.

If some failures are known to happen and considered harmless, they can be ignored by using the qt\_log\_ignore ini option, which is a list of regular expressions matched using re.search:

```
[pytest]
qt_log_level_fail = CRITICAL
qt_log_ignore =
    WM_DESTROY.*sent
    WM_PAINT failed
```

```
py.test test.py --color=no -q
.
1 passed in 0.01 seconds
```

Messages which do not match any of the regular expressions defined by qt\_log\_ignore make tests fail as usual:

```
def do_something():
    qCritical('WM_PAINT not handled')
    qCritical('QObject: widget destroyed in another thread')

def test_foo(qtlog):
    do_something()
```

You can also override the qt\_log\_level\_fail setting and extend qt\_log\_ignore patterns from pytest. ini in some tests by using a mark with the same name:

```
def do_something():
    qCritical('WM_PAINT not handled')
    qCritical('QObject: widget destroyed in another thread')

@pytest.mark.qt_log_level_fail('CRITICAL')
@pytest.mark.qt_log_ignore('WM_DESTROY.*sent', 'WM_PAINT failed')
def test_foo(qtlog):
    do_something()
```

If you would like to override the list of ignored patterns instead, pass extend=False to the qt\_log\_ignore mark:

```
@pytest.mark.qt_log_ignore('WM_DESTROY.*sent', extend=False)
def test_foo(qtlog):
    do_something()
```

waitSignal: Waiting for threads, processes, etc.

New in version 1.2.

If your program has long running computations running in other threads or processes, you can use <code>qtbot.waitSignal</code> to block a test until a signal is emitted (such as <code>QThread.finished</code>) or a timeout is reached. This makes it easy to write tests that wait until a computation running in another thread or process is completed before ensuring the results are correct:

```
def test_long_computation(qtbot):
    app = Application()

# Watch for the app.worker.finished signal, then start the worker.
with qtbot.waitSignal(app.worker.finished, timeout=10000) as blocker:
    blocker.connect(app.worker.failed) # Can add other signals to blocker
    app.worker.start()
    # Test will block at this point until either the "finished" or the
    # "failed" signal is emitted. If 10 seconds passed without a signal,
    # SignalTimeoutError will be raised.

assert_application_results(app)
```

## 4.1 raising parameter

New in version 1.4.

Changed in version 2.0.

You can pass raising=False to avoid raising a qtbot. SignalTimeoutError if the timeout is reached before the signal is triggered:

```
def test_long_computation(qtbot):
    ...
    with qtbot.waitSignal(app.worker.finished, raising=False) as blocker:
```

(continues on next page)

(continued from previous page)

```
app.worker.start()
assert_application_results(app)

# qtbot.SignalTimeoutError is not raised, but you can still manually
# check whether the signal was triggered:
assert blocker.signal_triggered, "process timed-out"
```

## 4.2 qt\_wait\_signal\_raising ini option

New in version 1.11.

Changed in version 2.0.

The qt\_wait\_signal\_raising ini option can be used to override the default value of the raising parameter of the qtbot.waitSignal and qtbot.waitSignals functions when omitted:

```
[pytest]
qt_wait_signal_raising = false
```

Calls which explicitly pass the raising parameter are not affected.

## 4.3 check\_params\_cb parameter

New in version 2.0.

If the signal has parameters you want to compare with expected values, you can pass check\_params\_cb=some\_callable that compares the provided signal parameters to some expected parameters. It has to match the signature of signal (just like a slot function would) and return True if parameters match, False otherwise.

```
def test_status_100(status):
    """Return true if status has reached 100%."""
    return status == 100

def test_status_complete(qtbot):
    app = Application()

    # the following raises if the worker's status signal (which has an int parameter)
    wasn't raised
    # with value=100 within the default timeout
    with qtbot.waitSignal(app.worker.status, raising=True, check_params_cb=test_
    status_100) as blocker:
    app.worker.start()
```

## 4.4 Getting arguments of the emitted signal

New in version 1.10.

The arguments emitted with the signal are available as the args attribute of the blocker:

```
def test_signal(qtbot):
    ...
    with qtbot.waitSignal(app.got_cmd) as blocker:
        app.listen()
    assert blocker.args == ['test']
```

Signals without arguments will set args to an empty list. If the time out is reached instead, args will be None.

#### 4.4.1 Getting all arguments of non-matching arguments

New in version 2.1.

When using the <code>check\_params\_cb</code> parameter, it may happen that the provided signal is received multiple times with different parameter values, which may or may not match the requirements of the callback. <code>all\_args</code> then contains the list of signal parameters (as tuple) in the order they were received.

### 4.5 waitSignals

New in version 1.4.

If you have to wait until all signals in a list are triggered, use qtbot.waitSignals, which receives a list of signals instead of a single signal. As with qtbot.waitSignal, it also supports the raising parameter:

#### 4.5.1 check params cbs parameter

New in version 2.0.

Corresponding to the <code>check\_params\_cb</code> parameter of <code>waitSignal</code> you can use the <code>check\_params\_cbs</code> parameter to check whether one or more of the provided signals are emitted with expected parameters. Provide a list of callables, each matching the signature of the corresponding signal in <code>signals</code> (just like a slot function would). Like for <code>waitSignal</code>, each callable has to return <code>True</code> if parameters match, <code>False</code> otherwise. Instead of a specific callable, <code>None</code> can be provided, to disable parameter checking for the corresponding signal. If the number of callbacks doesn't match the number of signals <code>ValueError</code> will be raised.

The following example shows that the app.worker.status signal has to be emitted with values 50 and 100, and the app.worker.finished signal has to be emitted too (for which no signal parameter evaluation takes place).

```
def test_status_100(status):
    """Return true if status has reached 100%."""
    return status == 100

def test_status_50(status):
    """Return true if status has reached 50%."""
```

(continues on next page)

4.5. waitSignals

(continued from previous page)

#### 4.5.2 order parameter

New in version 2.0.

By default a test using qtbot.waitSignals completes successfully if *all* signals in signals are emitted, irrespective of their exact order. The order parameter can be set to "strict" to enforce strict signal order. Exemplary, this means that blocker.signal\_triggered will be False if waitSignals expects the signals [a, b] but the sender emitted signals [a, a, b].

**Note:** The tested component can still emit signals unknown to the blocker. E.g. blocker.waitSignals([a, b], raising=True, order="strict") won't raise if the signal-sender emits signals [a, c, b], as c is not part of the observed signals.

A third option is to set order="simple" which is like "strict", but signals may be emitted in-between the provided ones, e.g. if the expected signals are [a, b, c] and the sender actually emits [a, a, b, a, c], the test completes successfully (it would fail with order="strict").

#### 4.5.3 Getting emitted signals and arguments

New in version 2.1.

To determine which of the expected signals were emitted during a wait() you can use blocker. all\_signals\_and\_args which contains a list of wait\_signal.SignalAndArgs objects, indicating the signals (and their arguments) in the order they were received.

## 4.6 Making sure a given signal is not emitted

New in version 1.11.

If you want to ensure a signal is **not** emitted in a given block of code, use the <code>qtbot.assertNotEmitted</code> context manager:

```
def test_no_error(qtbot):
    ...
    with qtbot.assertNotEmitted(app.worker.error):
        app.worker.start()
```

### waitUntil: Waiting for arbitrary conditions

New in version 2.0.

Sometimes your tests need to wait a certain condition which does not trigger a signal, for example that a certain control gained focus or a QListView has been populated with all items.

For those situations you can use <code>qtbot.waitUntil</code> to wait until a certain condition has been met or a timeout is reached. This is specially important in X window systems due to their asynchronous nature, where you can't rely on the fact that the result of an action will be immediately available.

For example:

```
def test_validate(qtbot):
    window = MyWindow()
    window.edit.setText('not a number')
    # after focusing, should update status label
    window.edit.setFocus()
    assert window.status.text() == 'Please input a number'
```

The window.edit.setFocus() may not be processed immediately, only in a future event loop, which might lead to this test to work sometimes and fail in others (a *flaky* test).

A better approach in situations like this is to use qtbot.waitUntil with a callback with your assertion:

```
def test_validate(qtbot):
    window = MyWindow()
    window.edit.setText('not a number')
    # after focusing, should update status label
    window.edit.setFocus()
    def check_label():
        assert window.status.text() == 'Please input a number'
    qtbot.waitUntil(check_label)
```

qtbot.waitUntil will periodically call check\_label until it no longer raises AssertionError or a timeout is reached. If a timeout is reached, the last assertion error re-raised and the test will fail:

```
def check_label():
    assert window.status.text() == 'Please input a number'
E    assert 'OK' == 'Please input a number'
E    - OK
E    + Please input a number
```

A second way to use qtbot.waitUntil is to pass a callback which returns True when the condition is met or False otherwise. It is usually terser than using a separate callback with assert statement, but it produces a generic message when it fails because it can't make use of pytest's assertion rewriting:

```
def test_validate(qtbot):
    window = MyWindow()
    window.edit.setText('not a number')
    # after focusing, should update status label
    window.edit.setFocus()
    qtbot.waitUntil(lambda: window.edit.hasFocus())
    assert window.status.text() == 'Please input a number'
```

## Exceptions in virtual methods

New in version 1.1.

It is common in Qt programming to override virtual C++ methods to customize behavior, like listening for mouse events, implement drawing routines, etc.

Fortunately, both PyQt and PySide support overriding this virtual methods naturally in your python code:

```
class MyWidget(QWidget):
    # mouseReleaseEvent
    def mouseReleaseEvent(self, ev):
        print('mouse released at: %s' % ev.pos())
```

This works fine, but if python code in Qt virtual methods raise an exception PyQt4 and PySide will just print the exception traceback to standard error, since this method is called deep within Qt's event loop handling and exceptions are not allowed at that point. In PyQt5.5+, exceptions in virtual methods will by default call abort (), which will crash the interpreter.

This might be surprising for python users which are used to exceptions being raised at the calling point: for example, the following code will just print a stack trace without raising any exception:

```
class MyWidget(QWidget):
    def mouseReleaseEvent(self, ev):
        raise RuntimeError('unexpected error')

w = MyWidget()
QTest.mouseClick(w, QtCore.Qt.LeftButton)
```

To make testing Qt code less surprising, pytest-qt automatically installs an exception hook which captures errors and fails tests when exceptions are raised inside virtual methods, like this:

```
E Failed: Qt exceptions in virtual methods:

E ______
```

(continues on next page)

(continued from previous page)

```
E File "x:\pytest-qt\pytestqt\_tests\test_exceptions.py", line 14, in_
event

E raise RuntimeError('unexpected error')

E RuntimeError: unexpected error
```

## 6.1 Disabling the automatic exception hook

You can disable the automatic exception hook on individual tests by using a qt\_no\_exception\_capture marker:

```
@pytest.mark.qt_no_exception_capture
def test_buttons(qtbot):
    ...
```

Or even disable it for your entire project in your pytest.ini file:

```
[pytest]
qt_no_exception_capture = 1
```

This might be desirable if you plan to install a custom exception hook.

**Note:** Starting with PyQt5.5, exceptions raised during virtual methods will actually trigger an abort (), crashing the Python interpreter. For this reason, disabling exception capture in PyQt5.5+ is not recommended unless you install your own exception hook.

Model Tester

New in version 2.0.

pytest-qt includes a fixture that helps testing QAbstractItemModel implementations. The implementation is copied from the C++ code as described on the Qt Wiki, and it continuously checks a model as it changes, helping to verify the state and catching many common errors the moment they show up.

Some of the conditions caught include:

- $\bullet$  Verifying X number of rows have been inserted in the correct place after the signal rowsAboutToBeInserted() says X rows will be inserted.
- The parent of the first index of the first row is a QModelIndex ()
- Calling index () twice in a row with the same values will return the same QModelIndex
- If rowCount () says there are X number of rows, model test will verify that is true.
- Many possible off by one bugs
- hasChildren() returns true if rowCount() is greater then zero.
- and many more...

To use it, create an instance of your model implementation, fill it with some items and call qtmodeltester. check:

```
def test_standard_item_model(qtmodeltester):
    model = QStandardItemModel()
    items = [QStandardItem(str(i)) for i in range(4)]
    model.setItem(0, 0, items[0])
    model.setItem(0, 1, items[1])
    model.setItem(1, 0, items[2])
    model.setItem(1, 1, items[3])
    qtmodeltester.check(model)
```

If the tester finds a problem the test will fail with an assert pinpointing the issue.

The following attribute may influence the outcome of the check depending on your model implementation:

#### pytest-qt Documentation

• data\_display\_may\_return\_none (default: False): While you can technically return None (or an invalid QVariant) from data() for QtCore.Qt.DisplayRole, this usually is a sign of a bug in your implementation. Set this variable to True if this really is OK in your model.

The source code was ported from modeltest.cpp by Florian Bruhin, many thanks!

## A note about QApplication.exit()

Some pytest-qt features, most notably waitSignal and waitSignals, depend on the Qt event loop being active. Calling QApplication.exit() from a test will cause the main event loop and auxiliary event loops to exit and all subsequent event loops to fail to start. This is a problem if some of your tests call an application functionality that calls QApplication.exit().

One solution is to *monkeypatch* QApplication.exit() in such tests to ensure it was called by the application code but without effectively calling it.

For example:

```
def test_exit_button(qtbot, monkeypatch):
    exit_calls = []
    monkeypatch.setattr(QApplication, 'exit', lambda: exit_calls.append(1))
    button = get_app_exit_button()
    qtbot.click(button)
    assert exit_calls == [1]
```

Or using the mock package:

```
def test_exit_button(qtbot):
    with mock.patch.object(QApplication, 'exit'):
        button = get_app_exit_button()
        qtbot.click(button)
        assert QApplication.exit.call_count == 1
```

A note about pyqt4v2

Starting with pytest-qt version 2.0, PyQt or PySide are lazily loaded when first needed instead of at pytest startup. This usually means pytest-qt will import PyQt or PySide when the tests actually start running, well after conftest.py files and other plugins have been imported. This can lead to some unexpected behaviour if pyqt4v2 is set.

If the conftest.py files, either directly or indirectly, set the API version to 2 and import PyQt4, one of the following cases can happen:

- if all the available types are set to version 2, then using pyqt4 or pyqt4v2 is equivalent
- if only some of the types set to version 2, using pyqt4v2 will make pytest to fail with an error similar to:

```
INTERNALERROR> sip.setapi("QDate", 2)
INTERNALERROR> ValueError: API 'QDate' has already been set to version 1
```

If this is the case, use pyqt 4.

If the API is set in the test functions or in the code imported by them, then the new behaviour is indistinguishable from the old one and pyqt 4v2 must be used to avoid errors if version 2 is used.

A note about Modal Dialogs

## 10.1 Simple Dialogs

For QMessageBox.question one approach is to mock the function using the monkeypatch fixture:

```
def test_Qt(qtbot, monkeypatch):
    simple = Simple()
    qtbot.addWidget(simple)

    monkeypatch.setattr(QMessageBox, 'question', lambda *args: QMessageBox.Yes)
    simple.query()
    assert simple.answer
```

## 10.2 Custom Dialogs

Suppose you have a custom dialog that asks the user for their name and age, and a form that uses it. One approach is to add a convenience function that also has the nice benefit of making testing easier, like this:

```
class AskNameAndAgeDialog(QDialog):
...
    @classmethod
    def ask(cls, text, parent):
        dialog = cls(parent)
        dialog.text.setText(text)
        if dialog.exec_() == QDialog.Accepted:
            return dialog.getName(), dialog.getAge()
        else:
            return None, None
```

This allows clients of the dialog to use it this way:

```
name, age = AskNameAndAgeDialog.ask("Enter name and age because of bananas:", parent)
if name is not None:
    # use name and age for bananas
```

And now it is also easy to mock AskNameAndAgeDialog.ask when testing the form:

Troubleshooting

### 11.1 tox: InvocationError without further information

It might happen that your tox run finishes abruptly without any useful information, e.g.:

```
ERROR: InvocationError:
'/path/to/project/.tox/py36/bin/python setup.py test --addopts --doctest-modules'
___ summary ____
ERROR: py36: commands failed
```

pytest-qt needs a DISPLAY to run, otherwise Qt calls abort () and the process crashes immediately.

One solution is to use the pytest-xvfb plugin which takes care of the grifty details automatically, starting up a virtual framebuffer service, initializing variables, etc. This is the recommended solution if you are running in CI servers without a GUI, for example in Travis or CircleCI.

Alternatively, tox users may edit tox.ini to allow the relevant variables to be passed to the underlying pytest invocation:

```
[testenv]
passenv = DISPLAY XAUTHORITY
```

Note that this solution will only work in boxes with a GUI.

More details can be found in issue #170.

# 11.2 xvfb: AssertionError, TimeoutError when using waitUntil, waitExposed and UI events.

When using xvfb or equivalent make sure to have a window manager running otherwise UI events will not work properly.

If you are running your code on Travis-CI make sure that your .travis.yml has the following content:

#### pytest-qt Documentation

```
sudo: required

before_install:
    - sudo apt-get update
    - sudo apt-get install -y xvfb herbstluftwm

install:
    - "export DISPLAY=:99.0"
    - "/sbin/start-stop-daemon --start --quiet --pidfile /tmp/custom_xvfb_99.pid --make-
    --pidfile --background --exec /usr/bin/Xvfb -- :99 -screen 0 1920x1200x24 -ac_
    --+extension GLX +render -noreset"
    - sleep 3

before_script:
    - "herbstluftwm &"
    - sleep 1
```

More details can be found in issue #206.

Reference

#### **12.1 QtBot**

class pytestqt.qtbot.QtBot(request)

Instances of this class are responsible for sending events to Qt objects (usually widgets), simulating user input.

**Important:** Instances of this class should be accessed only by using a qtbot fixture, never instantiated directly.

#### Widgets

#### addWidget (widget)

Adds a widget to be tracked by this bot. This is not required, but will ensure that the widget gets closed by the end of the test, so it is highly recommended.

**Parameters widget** (*QWidget*) – Widget to keep track of.

**Note:** This method is also available as add widget (pep-8 alias)

#### captureExceptions (\*\*kwds)

New in version 2.1.

Context manager that captures Qt virtual method exceptions that happen in block inside context.

```
with qtbot.capture_exceptions() as exceptions:
    qtbot.click(button)

# exception is a list of sys.exc_info tuples
assert len(exceptions) == 1
```

**Note:** This method is also available as capture\_exceptions (pep-8 alias)

#### waitActive (widget, timeout=1000)

Context manager that waits for timeout milliseconds or until the window is active. If window is not exposed within timeout milliseconds, raise TimeoutError.

This is mainly useful for asynchronous systems like X11, where a window will be mapped to screen some time after being asked to show itself on the screen.

```
with qtbot.waitActive(widget, timeout=500):
    show_action()
```

#### **Parameters**

- widget (QWidget) Widget to wait for.
- timeout (int | None) How many milliseconds to wait for.

**Note:** This function is only available in PyQt5, raising a RuntimeError if called from PyQt4 or PySide.

**Note:** This method is also available as wait\_active (pep-8 alias)

#### waitExposed (widget, timeout=1000)

Context manager that waits for timeout milliseconds or until the window is exposed. If the window is not exposed within timeout milliseconds, raise TimeoutError.

This is mainly useful for asynchronous systems like X11, where a window will be mapped to screen some time after being asked to show itself on the screen.

```
with qtbot.waitExposed(splash, timeout=500):
    startup()
```

#### **Parameters**

- widget (QWidget) Widget to wait for.
- timeout (int | None) How many milliseconds to wait for.

**Note:** This function is only available in PyQt5, raising a RuntimeError if called from PyQt4 or PySide.

**Note:** This method is also available as wait\_exposed (pep-8 alias)

#### waitForWindowShown (widget)

Waits until the window is shown in the screen. This is mainly useful for asynchronous systems like X11, where a window will be mapped to screen some time after being asked to show itself on the screen.

**Parameters widget** (*QWidget*) – Widget to wait on.

**Note:** In PyQt 5 this function is considered deprecated in favor of waitExposed().

**Note:** This method is also available as wait\_for\_window\_shown (pep-8 alias)

#### stopForInteraction()

Stops the current test flow, letting the user interact with any visible widget.

This is mainly useful so that you can verify the current state of the program while writing tests.

Closing the windows should resume the test run, with qtbot attempting to restore visibility of the widgets as they were before this call.

**Note:** As a convenience, it is also aliased as *stop*.

#### wait (ms)

New in version 1.9.

Waits for ms milliseconds.

While waiting, events will be processed and your test will stay responsive to user interface events or network communication.

#### Signals and Events

```
waitSignal (signal=None, timeout=1000, raising=None, check_params_cb=None) New in version 1.2.
```

Stops current test until a signal is triggered.

Used to stop the control flow of a test until a signal is emitted, or a number of milliseconds, specified by timeout, has elapsed.

Best used as a context manager:

```
with qtbot.waitSignal(signal, timeout=1000):
    long_function_that_calls_signal()
```

Also, you can use the SignalBlocker directly if the context manager form is not convenient:

```
blocker = qtbot.waitSignal(signal, timeout=1000)
blocker.connect(another_signal)
long_function_that_calls_signal()
blocker.wait()
```

Any additional signal, when triggered, will make wait () return.

New in version 1.4: The *raising* parameter.

New in version 2.0: The *check\_params\_cb* parameter.

#### **Parameters**

- **signal** (Signal) A signal to wait for, or a tuple (signal, signal\_name\_as\_str) to improve the error message that is part of TimeoutError. Set to None to just use timeout.
- **timeout** (*int*) How many milliseconds to wait before resuming control flow.

12.1. QtBot 31

- raising (bool) If QtBot. TimeoutError should be raised if a timeout occurred. This defaults to True unless qt\_wait\_signal\_raising = false is set in the config.
- **check\_params\_cb** (*Callable*) Optional callable that compares the provided signal parameters to some expected parameters. It has to match the signature of signal (just like a slot function would) and return True if parameters match, False otherwise.

Returns SignalBlocker object. Call SignalBlocker.wait () to wait.

**Note:** Cannot have both signals and timeout equal None, or else you will block indefinitely. We throw an error if this occurs.

**Note:** This method is also available as wait\_signal (pep-8 alias)

Stops current test until all given signals are triggered.

Used to stop the control flow of a test until all (and only all) signals are emitted or the number of milliseconds specified by timeout has elapsed.

Best used as a context manager:

```
with qtbot.waitSignals([signal1, signal2], timeout=1000):
    long_function_that_calls_signals()
```

Also, you can use the MultiSignalBlocker directly if the context manager form is not convenient:

```
blocker = qtbot.waitSignals(signals, timeout=1000)
long_function_that_calls_signal()
blocker.wait()
```

#### **Parameters**

- **signals** (*list*) A list of Signal objects to wait for. Alternatively: a list of (Signal, str) tuples of the form (signal, signal\_name\_as\_str) to improve the error message that is part of TimeoutError. Set to None to just use timeout.
- timeout (int) How many milliseconds to wait before resuming control flow.
- raising (bool) If QtBot. TimeoutError should be raised if a timeout occurred. This defaults to True unless qt\_wait\_signal\_raising = false is set in the config.
- **check\_params\_cbs** (*list*) optional list of callables that compare the provided signal parameters to some expected parameters. Each callable has to match the signature of the corresponding signal in signals (just like a slot function would) and return True if parameters match, False otherwise. Instead of a specific callable, None can be provided, to disable parameter checking for the corresponding signal. If the number of callbacks doesn't match the number of signals ValueError will be raised.
- **order** (str) Determines the order in which to expect signals:
  - "none": no order is enforced

- "strict": signals have to be emitted strictly in the provided order (e.g. fails when expecting signals [a, b] and [a, a, b] is emitted)
- "simple": like "strict", but signals may be emitted in-between the provided ones,
  e.g. expected signals == [a, b, c] and actually emitted signals = [a,
  a, b, a, c] works (would fail with "strict").

Returns MultiSignalBlocker object. Call MultiSignalBlocker.wait() to wait.

**Note:** Cannot have both signals and timeout equal None, or else you will block indefinitely. We throw an error if this occurs.

**Note:** This method is also available as wait\_signals (pep-8 alias)

#### assertNotEmitted(\*\*kwds)

New in version 1.11.

Make sure the given signal doesn't get emitted.

This is intended to be used as a context manager.

**Note:** This method is also available as assert\_not\_emitted (pep-8 alias)

#### waitUntil (callback, timeout=1000)

New in version 2.0.

Wait in a busy loop, calling the given callback periodically until timeout is reached.

callback() should raise AssertionError to indicate that the desired condition has not yet been reached, or just return None when it does. Useful to assert until some condition is satisfied:

```
def view_updated():
    assert view_model.count() > 10
qtbot.waitUntil(view_updated)
```

Another possibility is for callback() to return True when the desired condition is met, False otherwise. Useful specially with lambda for terser code, but keep in mind that the error message in those cases is usually not very useful because it is not using an assert expression.

```
qtbot.waitUntil(lambda: view_model.count() > 10)
```

Note that this usage only accepts returning actual True and False values, so returning an empty list to express "falseness" raises a ValueError.

#### **Parameters**

- callback callable that will be called periodically.
- timeout timeout value in ms.

**Raises ValueError** – if the return value from the callback is anything other than None, True or False.

**Note:** This method is also available as wait\_until (pep-8 alias)

12.1. QtBot 33

#### **Raw QTest API**

Methods below provide very low level functions, as sending a single mouse click or a key event. Those methods are just forwarded directly to the QTest API. Consult the documentation for more information.

Below are methods used to simulate sending key events to widgets:

```
static keyClick (widget, key[, modifier=Qt.NoModifier[, delay=-1]])
static keyClicks (widget, key sequence[, modifier=Qt.NoModifier[, delay=-1]])
static keyEvent (action, widget, key[, modifier=Qt.NoModifier[, delay=-1]])
static keyPress (widget, key[, modifier=Qt.NoModifier[, delay=-1]])
static keyRelease (widget, key[, modifier=Qt.NoModifier[, delay=-1]])
Sends one or more keyword events to a widget.
```

#### **Parameters**

- widget (QWidget) the widget that will receive the event
- **key** (str/int) key to send, it can be either a Qt.Key\_\* constant or a single character string.

#### **Parameters**

- modifier (Qt.KeyboardModifier) flags OR'ed together representing other modifier keys also pressed. Possible flags are:
  - Qt.NoModifier: No modifier key is pressed.
  - Qt.ShiftModifier: A Shift key on the keyboard is pressed.
  - Qt.ControlModifier: A Ctrl key on the keyboard is pressed.
  - Qt.AltModifier: An Alt key on the keyboard is pressed.
  - Qt.MetaModifier: A Meta key on the keyboard is pressed.
  - Qt. KeypadModifier: A keypad button is pressed.
  - Qt.GroupSwitchModifier: X11 only. A Mode\_switch key on the keyboard is pressed.
- **delay** (int) after the event, delay the test for this miliseconds (if > 0).

#### static keyToAscii(key)

Auxilliary method that converts the given constant of its equivalent ascii.

**Parameters key**  $(Qt . Key_*)$  – one of the constants for keys in the Qt namespace.

Return type str

Returns the equivalent character string.

**Note:** This method is not available in PyQt.

34

Below are methods used to simulate sending mouse events to widgets.

```
static mouseClick (widget, button[, stateKey=0[, pos=QPoint()[, delay=-1]]])
```

```
static mouseDClick (widget, button[, stateKey=0[, pos=QPoint()[, delay=-1]]]) static mouseEvent (action, widget, button, stateKey, pos[, delay=-1]) static mouseMove (widget[, pos=QPoint()[, delay=-1]]) static mousePress (widget, button[, stateKey=0[, pos=QPoint()[, delay=-1]]]) static mouseRelease (widget, button[, stateKey=0[, pos=QPoint()[, delay=-1]]]) Sends a mouse moves and clicks to a widget.
```

#### **Parameters**

- widget (QWidget) the widget that will receive the event
- **button** (Qt.MouseButton) flags OR'ed together representing the button pressed. Possible flags are:
  - Qt.NoButton: The button state does not refer to any button (see QMouseEvent.button()).
  - Qt.LeftButton: The left button is pressed, or an event refers to the left button. (The
    left button may be the right button on left-handed mice.)
  - Qt.RightButton: The right button.
  - Qt.MidButton: The middle button.
  - Qt.MiddleButton: The middle button.
  - Ot.XButton1: The first X button.
  - Qt.XButton2: The second X button.
- modifier (Qt.KeyboardModifier) flags OR'ed together representing other modifier keys also pressed. See *keyboard modifiers*.
- **position** (*QPoint*) position of the mouse pointer.
- **delay** (int) after the event, delay the test for this miliseconds (if > 0).

## 12.2 TimeoutError

```
class pytestqt.qtbot.TimeoutError
   New in version 2.1.
```

Exception thrown by pytestqt.qtbot.QtBot methods.

**Note:** In versions prior to 2.1, this exception was called SignalTimeoutError. An alias is kept for backward compatibility.

# 12.3 SignalBlocker

12.2. TimeoutError 35

- **timeout** (*int*) maximum time to wait for a signal to be triggered. Can be changed before wait() is called.
- **signal\_triggered** (bool) set to True if a signal (or all signals in case of MultipleSignalBlocker) was triggered, or False if timeout was reached instead. Until wait () is called, this is set to None.
- raising (bool) If TimeoutError should be raised if a timeout occurred.

**Note:** contrary to the parameter of same name in pytestqt.qtbot.QtBot.waitSignal(), this parameter does not consider the  $qt\_wait\_signal\_raising$  ini option.

• args (list) - The arguments which were emitted by the signal, or None if the signal wasn't emitted at all.

New in version 1.10: The args attribute.

#### wait()

Waits until either a connected signal is triggered or timeout is reached.

**Raises ValueError** – if no signals are connected and timeout is None; in this case it would wait forever.

#### connect (signal)

Connects to the given signal, making wait () return once this signal is emitted.

More than one signal can be connected, in which case any one of them will make wait () return.

**Parameters** signal – QtCore.Signal or tuple (QtCore.Signal, str)

# 12.4 MultiSignalBlocker

class pytestqt.wait\_signal.MultiSignalBlocker(timeout=1000,

timeout=1000, raising=True, check\_params\_cbs=None, order='none')

Returned by pytestqt.qtbot.QtBot.waitSignals() method, blocks until all signals connected to it are triggered or the timeout is reached.

#### Variables identical to SignalBlocker:

- timeout
- signal\_triggered
- raising

#### wait()

Waits until either a connected signal is triggered or timeout is reached.

Raises ValueError – if no signals are connected and timeout is None; in this case it would wait forever.

# 12.5 SignalEmittedError

```
class pytestqt.wait_signal.SignalEmittedError
   New in version 1.11.
```

The exception thrown by pytestqt.qtbot.QtBot.assertNotEmitted() if a signal was emitted unexpectedly.

## 12.6 Record

**class** pytestqt.logging.**Record**(*msg\_type*, *message*, *ignored*, *context*) Hold information about a message sent by one of Qt log functions.

#### Variables

- message (str) message contents.
- type (Qt.QtMsqType) enum that identifies message type
- type\_name (str) type as string: "QtDebugMsg", "QtWarningMsg" or "QtCriticalMsg".
- log\_type\_name (str) type name similar to the logging package: DEBUG, WARNING and CRITICAL.
- when (datetime.datetime) when the message was captured
- **ignored** (bool) If this record matches a regex from the "qt\_log\_ignore" option.
- **context** a namedtuple containing the attributes file, function, line. Only available in Qt5, otherwise is None.

# 12.7 qapp fixture

```
pytestqt.plugin.qapp (qapp_args)
```

Fixture that instantiates the QApplication instance that will be used by the tests.

You can use the gapp fixture in tests which require a QApplication to run, but where you don't need full gtbot functionality.

```
pytestqt.plugin.qapp_args()
```

Fixture that provides QApplication arguments to use.

You can override this fixture to pass different arguments to QApplication:

```
@pytest.fixture(scope='session')
def qapp_args():
    return ['--arg']
```

12.6. Record 37

38

# CHAPTER 13

Changelog

## 13.1 2.4.0

• Use new pytest 3.6 marker API when possible (#212). Thanks @The-Compiler for the PR.

## 13.2 2.3.2

• Fix QStringListModel import when using PySide2 (#209). Thanks @rth for the PR.

## 13.3 2.3.1

• PYTEST\_QT\_API environment variable correctly wins over qt\_api ini variable if both are set at the same time (#196). Thanks @mochick for the PR.

## 13.4 2.3.0

• New qapp\_args fixture which can be used to pass custom arguments to QApplication. Thanks @The-Compiler for the PR.

## 13.5 2.2.1

• modeltester now accepts QBrush for BackgroundColorRole and TextColorRole (#189). Thanks @p0las for the PR.

## 13.6 2.2.0

pytest-qt now supports PySide2 thanks to @rth!

## 13.7 2.1.2

• Fix issue where pytestqt was hiding the information when there's an exception raised from another exception on Python 3.

## 13.8 2.1.1

• Fixed tests on Python 3.6.

### 13.9 2.1

- waitSignal and waitSignals now provide much more detailed messages when expected signals are not emitted. Many thanks to @MShekow for the PR (#153).
- qtbot fixture now can capture Qt virtual method exceptions in a block using captureExceptions (#154). Thanks to @fogo for the PR.
- New qtbot.waitActive and qtbot.waitExposed methods for PyQt5. Thanks @The-Compiler for the request (#158).
- SignalTimeoutError has been renamed to TimeoutError. SignalTimeoutError is kept as a backward compatibility alias.

## 13.10 2.0

## 13.10.1 Breaking Changes

With pytest-qt 2.0, we changed some defaults to values we think are much better, however this required some backwards-incompatible changes:

- pytest-qt now defaults to using PyQt5 if PYTEST\_QT\_API is not set. Before, it preferred PySide which is using the discontinued Qt4.
- Python 3 versions prior to 3.4 are no longer supported.
- The @pytest.mark.qt\_log\_ignore mark now defaults to extend=True, i.e. extends the patterns defined in the config file rather than overriding them. You can pass extend=False to get the old behaviour of overriding the patterns.
- qtbot.waitSignal now defaults to raising=True and raises an exception on timeouts. You can set qt\_wait\_signal\_raising = false in your config to get back the old behaviour.
- PYTEST\_QT\_FORCE\_PYQT environment variable is no longer supported. Set PYTEST\_QT\_API to the appropriate value instead or the new qt\_api configuration option in your pytest.ini file.

#### 13.10.2 New Features

- From this version onward, pytest-qt is licensed under the MIT license (#134).
- New qtmodeltester fixture to test QAbstractItemModel subclasses. Thanks @The-Compiler for the initiative and port of the original C++ code for ModelTester (#63).
- New qtbot.waitUntil method, which continuously calls a callback until a condition is met or a timeout is reached. Useful for testing asynchronous features (like in X window environments for example).
- waitSignal and waitSignals can receive an optional callback (or list of callbacks) that can evaluate if the arguments of emitted signals should resume execution or not. Additionally waitSignals has a new order parameter that allows to expect signals and their arguments in a strict, semi-strict or no specific order. Thanks @MShekow for the PR (#141).
- Now which Qt binding pytest-qt will use can be configured by the qt\_api config option. Thanks @The-Compiler for the request (#129).
- While pytestqt.qt\_compat is an internal module and shouldn't be imported directly, it is known that some test suites did import it. This module now uses a lazy-load mechanism to load Qt classes and objects, so the old symbols (QtCore, QApplication, etc.) are no longer available from it.

## 13.10.3 Other Changes

• Exceptions caught by pytest-qt in sys.excepthook are now also printed to stderr, making debugging them easier from within an IDE. Thanks @fabioz for the PR (126)!

## 13.11 1.11.0

**Note:** The default value for raising is planned to change to True starting in pytest-qt version 1.12. Users wishing to preserve the current behavior (raising is False by default) should make use of the new qt\_wait\_signal\_raising ini option below.

• New qt\_wait\_signal\_raising ini option can be used to override the default value of the raising parameter of the qtbot.waitSignal and qtbot.waitSignals functions when omitted:

```
[pytest]
qt_wait_signal_raising = true
```

Calls which explicitly pass the raising parameter are not affected. Thanks @The-Compiler for idea and initial work on a PR (120).

• qtbot now has a new assertNotEmitted context manager which can be used to ensure the given signal is not emitted (92). Thanks @The-Compiler for the PR!

#### 13.12 1.10.0

- SignalBlocker now has a args attribute with the arguments of the signal that triggered it, or None on a time out (115). Thanks @billyshambrook for the request and @The-Compiler for the PR.
- MultiSignalBlocker is now properly disconnects from signals upon exit.

13.11. 1.11.0

## 13.13 1.9.0

- Exception capturing now happens as early/late as possible in order to catch all possible exceptions (including fixtures)(105). Thanks @The-Compiler for the request.
- Widgets registered by qtbot.addWidget are now closed before all other fixtures are tear down (106). Thanks @The-Compiler for request.
- qtbot now has a new wait method which does a blocking wait while the event loop continues to run, similar to QTest::qWait. Thanks @The-Compiler for the PR (closes 107)!
- raise RuntimeError instead of ImportError when failing to import any Qt binding: raising the latter causes *pluggy* in *pytest-2.8* to generate a subtle warning instead of a full blown error. Thanks @Sheeo for bringing this problem to attention (closes 109).

## 13.14 1.8.0

- pytest.mark.qt\_log\_ignore now supports an extend parameter that will extend the list of regexes used to ignore Qt messages (defaults to False). Thanks @The-Compiler for the PR (99).
- Fixed internal error when interacting with other plugins that raise an error, hiding the original exception (98). Thanks @The-Compiler for the PR!
- Now pytest-qt is properly tested with PyQt5 on Travis-CI. Many thanks to @The-Compiler for the PR!

## 13.15 1.7.0

• PYTEST\_QT\_API can now be set to pyqt4v2 in order to use version 2 of the PyQt4 API. Thanks @montefra for the PR (93)!

#### 13.16 1.6.0

- Reduced verbosity when exceptions are captured in virtual methods (77, thanks @The-Compiler).
- pytestqt.plugin has been split in several files (74) and tests have been moved out of the pytestqt package. This should not affect users, but it is worth mentioning nonetheless.
- QApplication.processEvents() is now called before and after other fixtures and teardown hooks, to better try to avoid non-processed events from leaking from one test to the next. (67, thanks @The-Compiler).
- Show Qt/PyQt/PySide versions in pytest header (68, thanks @The-Compiler!).
- Disconnect SignalBlocker functions after its loop exits to ensure second emissions that call the internal functions on the now-garbage-collected SignalBlocker instance (#69, thanks @The-Compiler for the PR).

## 13.17 1.5.1

• Exceptions are now captured also during test tear down, as delayed events will get processed then and might raise exceptions in virtual methods; this is specially problematic in PyQt5.5, which changed the behavior to call abort by default, which will crash the interpreter. (65, thanks @The-Compiler).

## 13.18 1.5.0

- Fixed log line number in messages, and provide better contextual information in Qt5 (55, thanks @The-Compiler);
- Fixed issue where exceptions inside a waitSignals or waitSignal with-statement block would be swallowed and a SignalTimeoutError would be raised instead. (59, thanks @The-Compiler for bringing up the issue and providing a test case);
- Fixed issue where the first usage of qapp fixture would return None. Thanks to @gqmelo for noticing and providing a PR;
- New qtlog now sports a context manager method, disabled (58). Thanks @The-Compiler for the idea and testing;

## 13.19 1.4.0

- Messages sent by qDebug, qWarning, qCritical are captured and displayed when tests fail, similar to pytest-catchlog. Also, tests can be configured to automatically fail if an unexpected message is generated.
- New method waitSignals: will block untill all signals given are triggered (thanks @The-Compiler for idea and complete PR).
- New parameter raising to waitSignals and waitSignals: when True will raise a qtbot. SignalTimeoutError exception when timeout is reached (defaults to False). (thanks again to @The-Compiler for idea and complete PR).
- pytest-qt now requires pytest version >= 2.7.

#### 13.19.1 Internal changes to improve memory management

- QApplication.exit() is no longer called at the end of the test session and the QApplication instance is not garbage collected anymore;
- QtBot no longer receives a QApplication as a parameter in the constructor, always referencing QApplication.instance() now; this avoids keeping an extra reference in the qtbot instances.
- deleteLater is called on widgets added in QtBot.addWidget at the end of each test;
- QApplication.processEvents() is called at the end of each test to make sure widgets are cleaned up;

#### 13.20 1.3.0

• pytest-qt now supports PyQt5!

Which Qt api will be used is still detected automatically, but you can choose one using the PYTEST\_QT\_API environment variable (the old PYTEST\_QT\_FORCE\_PYQT is still supported for backward compatibility).

Many thanks to @jdreaver for helping to test this release!

13.18. 1.5.0 43

## 13.21 1.2.3

• Now the module ``qt\_compat`` no longer sets QString and QVariant APIs to 2 for PyQt, making it compatible for those still using version 1 of the API.

#### 13.22 1.2.2

- Now it is possible to disable automatic exception capture by using markers or a pytest.ini option. Consult the documentation for more information. (26, thanks @datalyze-solutions for bringing this up).
- QApplication instance is created only if it wasn't created yet (21, thanks @fabioz!)
- addWidget now keeps a weak reference its widgets (20, thanks @fabioz)

## 13.23 1.2.1

• Fixed 16: a signal emitted immediately inside a waitSignal block now works as expected (thanks @baudren).

### 13.24 1.2.0

This version include the new waitSignal function, which makes it easy to write tests for long running computations that happen in other threads or processes:

```
def test_long_computation(qtbot):
    app = Application()

# Watch for the app.worker.finished signal, then start the worker.
with qtbot.waitSignal(app.worker.finished, timeout=10000) as blocker:
    blocker.connect(app.worker.failed) # Can add other signals to blocker
    app.worker.start()
    # Test will wait here until either signal is emitted, or 10 seconds has_
    →elapsed

assert blocker.signal_triggered # Assuming the work took less than 10 seconds
    assert_application_results(app)
```

Many thanks to @jdreaver for discussion and complete PR! (12, 13)

## 13.25 1.1.1

- Added stop as an alias for stopForInteraction (10, thanks @itghisi)
- Now exceptions raised in virtual methods make tests fail, instead of silently passing (11). If an exception is raised, the test will fail and it exceptions that happened inside virtual calls will be printed as such:

```
Failed: Qt exceptions in virtual methods:

E

File "x:\pytest-qt\pytestqt\_tests\test_exceptions.py", line 14, in_
event

E

ValueError: mistakes were made

File "x:\pytest-qt\pytestqt\_tests\test_exceptions.py", line 14, in_
event

File "x:\pytest-qt\pytestqt\_tests\test_exceptions.py", line 14, in_
event

File "x:\pytest-qt\pytestqt\_tests\test_exceptions.py", line 14, in_

event

E

ValueError: mistakes were made')

E

ValueError: mistakes were made

ValueError: mistakes were made
```

Thanks to @jdreaver for request and sample code!

• Fixed documentation for QtBot: it was not being rendered in the docs due to an import error.

## 13.26 1.1.0

Python 3 support.

## 13.27 1.0.2

Minor documentation fixes.

## 13.28 1.0.1

Small bug fix release.

## 13.29 1.0.0

First working version.

13.26. 1.1.0 45

46

# Python Module Index

# р

pytestqt.logging,37
pytestqt.plugin,37
pytestqt.qtbot,29
pytestqt.wait\_signal,35

48 Python Module Index

## Index

#### Α S addWidget() (pytestqt.qtbot.QtBot method), 29 SignalBlocker (class in pytestqt.wait\_signal), 35 assertNotEmitted() (pytestqt.qtbot.QtBot method), 33 SignalEmittedError (class in pytestqt.wait signal), 36 stopForInteraction() (pytestqt.qtbot.QtBot method), 31 C T captureExceptions() (pytestqt.qtbot.QtBot method), 29 connect() (pytestqt.wait\_signal.SignalBlocker method), TimeoutError (class in pytestqt.qtbot), 35 36 W K wait() (pytestqt.qtbot.QtBot method), 31 keyClick() (pytestqt.qtbot.QtBot static method), 34 wait() (pytestqt.wait signal.MultiSignalBlocker method), keyClicks() (pytestqt.qtbot.QtBot static method), 34 keyEvent() (pytestqt.qtbot.QtBot static method), 34 wait() (pytestqt.wait\_signal.SignalBlocker method), 36 keyPress() (pytestqt.qtbot.QtBot static method), 34 waitActive() (pytestqt.qtbot.QtBot method), 30 keyRelease() (pytestqt.qtbot.QtBot static method), 34 waitExposed() (pytestqt.qtbot.QtBot method), 30 keyToAscii() (pytestqt.qtbot.QtBot static method), 34 waitForWindowShown() (pytestqt.qtbot.QtBot method), Μ waitSignal() (pytestqt.qtbot.QtBot method), 31 mouseClick() (pytestqt.qtbot.QtBot static method), 34 waitSignals() (pytestqt.qtbot.QtBot method), 32 mouseDClick() (pytestqt.qtbot.QtBot static method), 34 waitUntil() (pytestqt.qtbot.QtBot method), 33 mouseEvent() (pytestqt.qtbot.QtBot static method), 35 mouseMove() (pytestqt.qtbot.QtBot static method), 35 mousePress() (pytestqt.qtbot.QtBot static method), 35 mouseRelease() (pytestqt.qtbot.QtBot static method), 35 MultiSignalBlocker (class in pytestqt.wait\_signal), 36 pytestqt.logging (module), 37 pytestqt.plugin (module), 37 pytestqt.qtbot (module), 29 pytestqt.wait\_signal (module), 35 Q qapp() (in module pytestqt.plugin), 37 gapp args() (in module pytestqt.plugin), 37 QtBot (class in pytestqt.qtbot), 29

R

Record (class in pytestqt.logging), 37